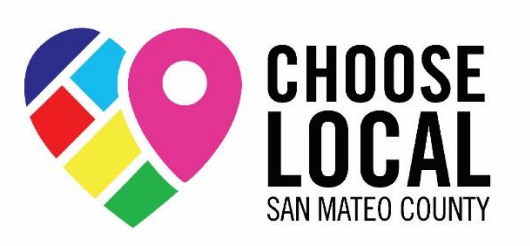

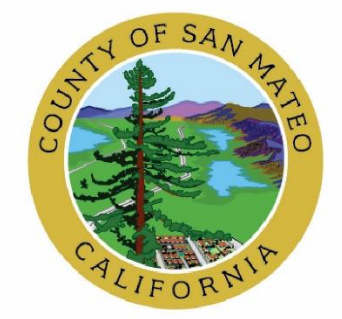

## **How to Become a Redeeming Merchant on Choose Local San Mateo County:**

- 1. Sign the Agreement with San Mateo County. A copy of the agreement is available in:  $(EN)$   $(ES)$  ([简化字](https://drive.google.com/file/d/13CL9z3gweuN3UrrnMsofS26u_JsNFo09/view?usp=sharing))  $(TL)$ . Please follow the prompts to fill out your sections of the document.
- 2. Complete the Payee registration information and bank account details on the Tipalti [platform,](https://suppliers.tipalti.com/SMC/account/login) our global payments provider. This will allow you to receive payments for SMC Points redeemed at your business. Note, the **Payee registration link in your email will expire in 7 days, so please complete this promptly.**
- 3. Kindly note, in order to complete the Tipalti registration, you will have to fill out the W-9 Form. Please see the W-9 filing instructions in one of the following links, in your language of choice:  $(EN)$   $(ES)$  ([简化字](https://drive.google.com/file/d/1gI9pEv_yf4flQbLnMtDZ1SJ_g4qswD7g/view?usp=sharing))  $(TL)$ .
- 4. Add a new tender type to your POS system in order to accept SMC Points as a form of payment. Please find the setup guide in one of the following links in your language of choice:  $(EN)$  [\(ES\)](https://drive.google.com/file/d/1lLNRRjoaxd8ar_tlBuQLc8sdr1Wwl5zE/view?usp=sharing) ([简化字](https://drive.google.com/file/d/1EtxR7GiuErrrg2a3jFEcwRnHR63ko1xs/view?usp=sharing)) [\(TL\)](https://drive.google.com/file/d/1eUvGJJYdvUrh7XymgtaQF4LQ6FR1SYcn/view?usp=sharing). If your POS system is not listed, or you need assistance with setting it up, please contact us at [chooselocalsmc@colu.com.](mailto:chooselocalsmc@colu.com)

## **Spanish**

- 1. [Acuerdo](https://na2.docusign.net/Member/PowerFormSigning.aspx?PowerFormId=13c9776b-758d-41ec-ae31-10bea8f75166&env=na2&acct=33866038-85ed-4f00-aa85-1b292e799df7&v=2) de canje. [\(ES\)](https://drive.google.com/file/d/10uaqjQDVbZE5NawZ2z4EYx4Ivmo5uYg1/view?usp=sharing)
- 2. Tipalti: Puede hacer un seguimiento y un control de sus pagos en el portal de Tipalti mediante este enlace: [https://suppliers.tipalti.com/SMC/account/login.](https://suppliers.tipalti.com/SMC/account/login)
- 3. W-9: [Cómo completar el formulario W-9 de forma correcta](https://drive.google.com/file/d/12yAvgpDkBUNUivn0sEJmgcpTnfeFRA9U/view?usp=sharing)
- 4. POS: [Configuración del sistema de POS para las transacciones hechas con](https://drive.google.com/file/d/1lLNRRjoaxd8ar_tlBuQLc8sdr1Wwl5zE/view?usp=sharing)  [SMC Points:](https://drive.google.com/file/d/1lLNRRjoaxd8ar_tlBuQLc8sdr1Wwl5zE/view?usp=sharing) En la mayoría de los casos, para registrar una compra realizada con SMC Points, solo debe seleccionar "Other" (Otra) como opción de pago en su POS o crear un nuevo tipo de pago que se denomine "SMC Points" y seleccionarlo como opción de pago.¿Necesita hacer un repaso? Con gusto le brindaremos nuestra ayuda. Envíenos un correo electrónico a [chooselocalsmc@colu.com](mailto:chooselocalsmc@colu.com) e indíquenos el sistema de POS que utiliza.

## **Chinese**

- 1. [报销协议](https://na2.docusign.net/Member/PowerFormSigning.aspx?PowerFormId=463b34bd-0f60-4c34-bed3-2364a33a5562&env=na2&acct=33866038-85ed-4f00-aa85-1b292e799df7&v=2) ([简化字](https://drive.google.com/file/d/13CL9z3gweuN3UrrnMsofS26u_JsNFo09/view?usp=sharing))
- 2. Tipalti: 您可以使用以下链接,通过 Tipalti 门户跟踪和监控支付 : <https://suppliers.tipalti.com/SMC/account/login>

如有任何问题或需要帮助,请发送电子邮件至 [chooselocalsmc@colu.com](mailto:chooselocalsmc@colu.com)

- 3. W-9: [如何正确填写](https://drive.google.com/file/d/1gI9pEv_yf4flQbLnMtDZ1SJ_g4qswD7g/view?usp=sharing) W-9 表格
- 4. SMC [积分交易的](https://drive.google.com/file/d/1EtxR7GiuErrrg2a3jFEcwRnHR63ko1xs/view?usp=sharing) POS 系统设: 在大多数情况下,您只需选择"其他"作为 POS 中 的支付选项,或通过创建名为"SMC 积 分"的新法定货币类型并选择此类型作为支 付选项,**即可使用 SMC** 积分输入购买。是否需要刷新程序?我们很乐意帮忙。只 需通过[chooselocalsmc@colu.com](mailto:chooselocalsmc@colu.com) 联系我们,并提及 您使用的 POS 系统。

## **Tagalog**

- 1. [MGA TUNTUNIN AT KONDISYON PARA SA PAGLAHOK NG MERCHANT](https://na2.docusign.net/Member/PowerFormSigning.aspx?PowerFormId=a91e0b73-7076-4521-a728-8e31c0b2dd16&env=na2&acct=33866038-85ed-4f00-aa85-1b292e799df7&v=2)  $(T|)$
- 2. Tipalti: Maaari mong i-track at i-monitor ang iyong mga pagbabayad gamit ang portal ng Tipalti sapamamagitan ng link na ito: <https://suppliers.tipalti.com/SMC/account/login>
- 3. W-9: [Paano punan nang tama ang iyong W-9 Form](https://drive.google.com/file/d/1tOQOLNzWApOHbHZn4OlGFecLEIwx7WBi/view?usp=sharing)
- 4. POS: [Pag-set up ng POS system](https://colu-public.s3.eu-west-1.amazonaws.com/POS+setup+instructions+-+SMC+(Spanish).pdf) para sa mga transaksyong gumagamit ng SMC Points. Kadalasan, maaari kang maglagay ng pagbiling gumagamit ng SMC Points sa iyong POS sa pamamagitan lang ng pagpili sa 'Other' bilang opsyon sa pagbabayad o paggawa ng bagong uri ng tender na may pangalang 'SMC Points' at pagpili dito bilang opsyon sa pagbabayad. Kailangan mo ba ng refresher? Ikinalulugod naming tumulong. Makipag-ugnayan lang sa amin sa [chooselocalsmc@colu.com](mailto:chooselocalsmc@colu.com) at banggitin ang POS system na ginagamit mo.